pdf-to-flash-converter.com

## **PDF to Flash Converter**

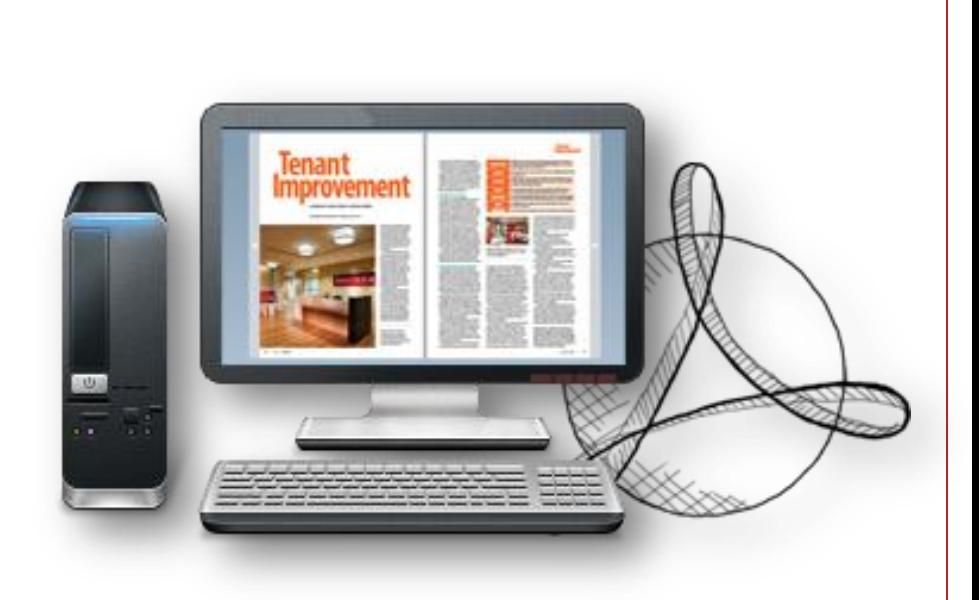

### **Build page flipping [Flash books in minutes](http://www.art-com.co.kr/online/ppt_gallery_1.htm)**

Copyright © [by pdf-to-flash-converter All rights reserved.](http://www.art-com.co.kr/online/ppt_gallery_1.htm)

## Quick Use

- 1. Click the "**Import PDF**" icon to enter into Import PDF interface;
- 2. Click "**Browse…**" to choose PDF file from your computer;
- 3. Click "**Import Now**" to enter into template setting interface;
- 4. Choose templates and set unique settings for eBooks, such as Tool Bar, Bookmarks, and then click the "**Apply Change**" icon ;
- 5. Click " **Edit Pages**" button to add links, video, audio onto pages;
- 6. Click "**Convert to Flipping Book**" icon to enter into Output interface;
- 7. Choose Output Type from HTML, ZIP and EXE, click "**Convert** " at last and check your book in output path.

## Functions in created Flash book

- Drag the corner to flip a page;
- Social Share via Facebook, Twitter, Digg, etc;
- Zoom in pages to view details;
- Print out pages;
- Search book content;
- Full Screen view;
- Download your brochure or PDF;
- Auto Play book;

…

## Easy Import and Output

# **Import**

- Quickly Import
- Set Page Range, Page **Quality**
- Add watermarks on book pages
- Import links, bookmarks, text content together

Page Quality

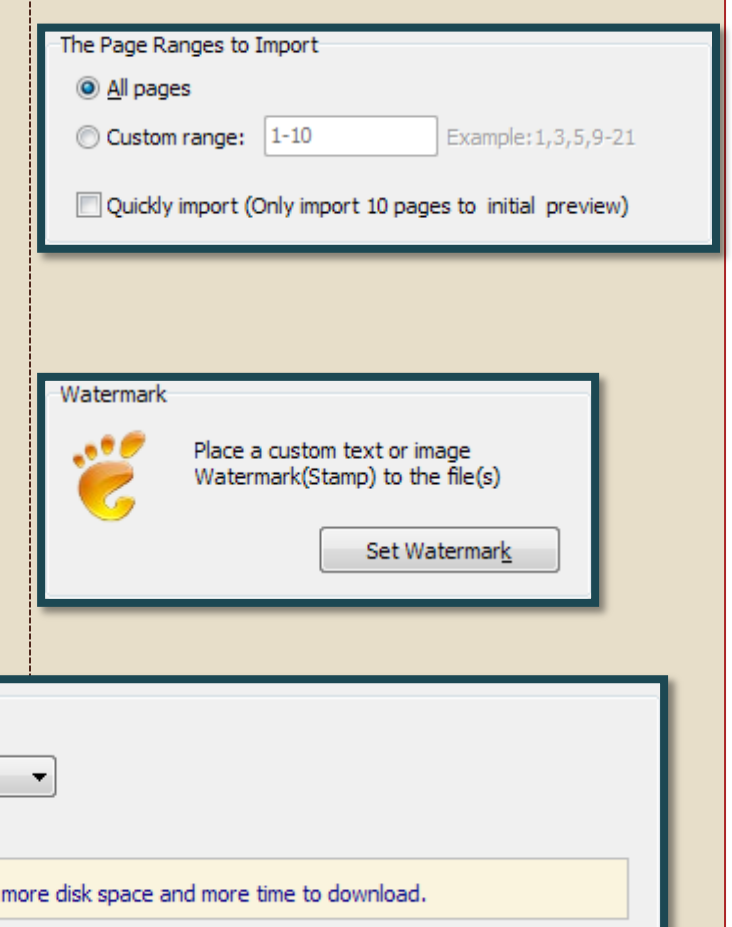

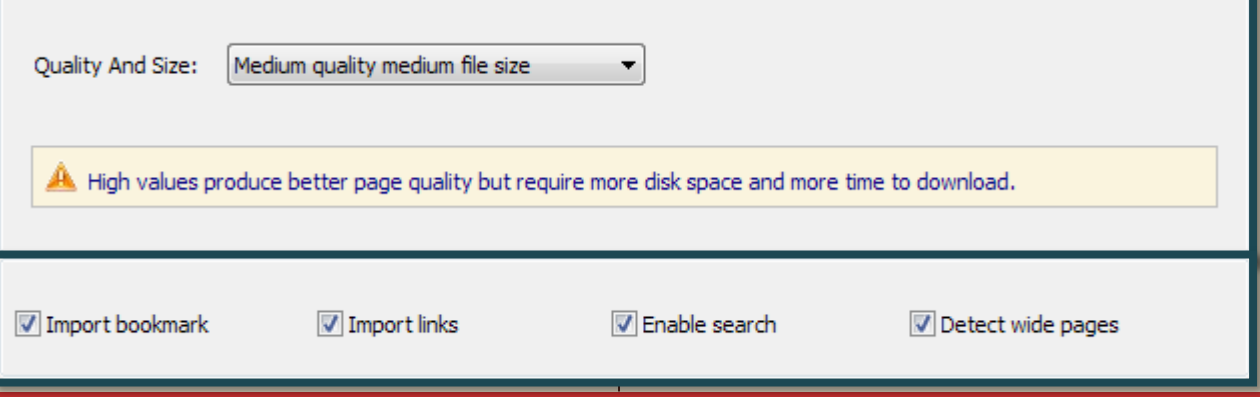

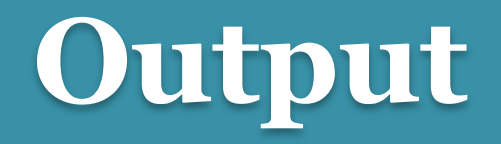

#### HTML, EXE, Zip, Mac App, Mobile version, Burn to CD

1. HTML allows you to upload to a website to be viewed onl ine (with title, keywords and other metadata defined).

2. EXE (with setting title, icon and open window size) and Zip allow you to send to your user by email to be viewed o n their computer.

3. App (Mac Application) is executable application can be r un on Mac.

4. Mobile version is to output HTML flipbook which can be viewed on mobile devices via Browsers (support slide singl e pages on mobiles).

5. Burn to CD allows you to burn to disk so you can send y our user physical media for viewing on their computer.

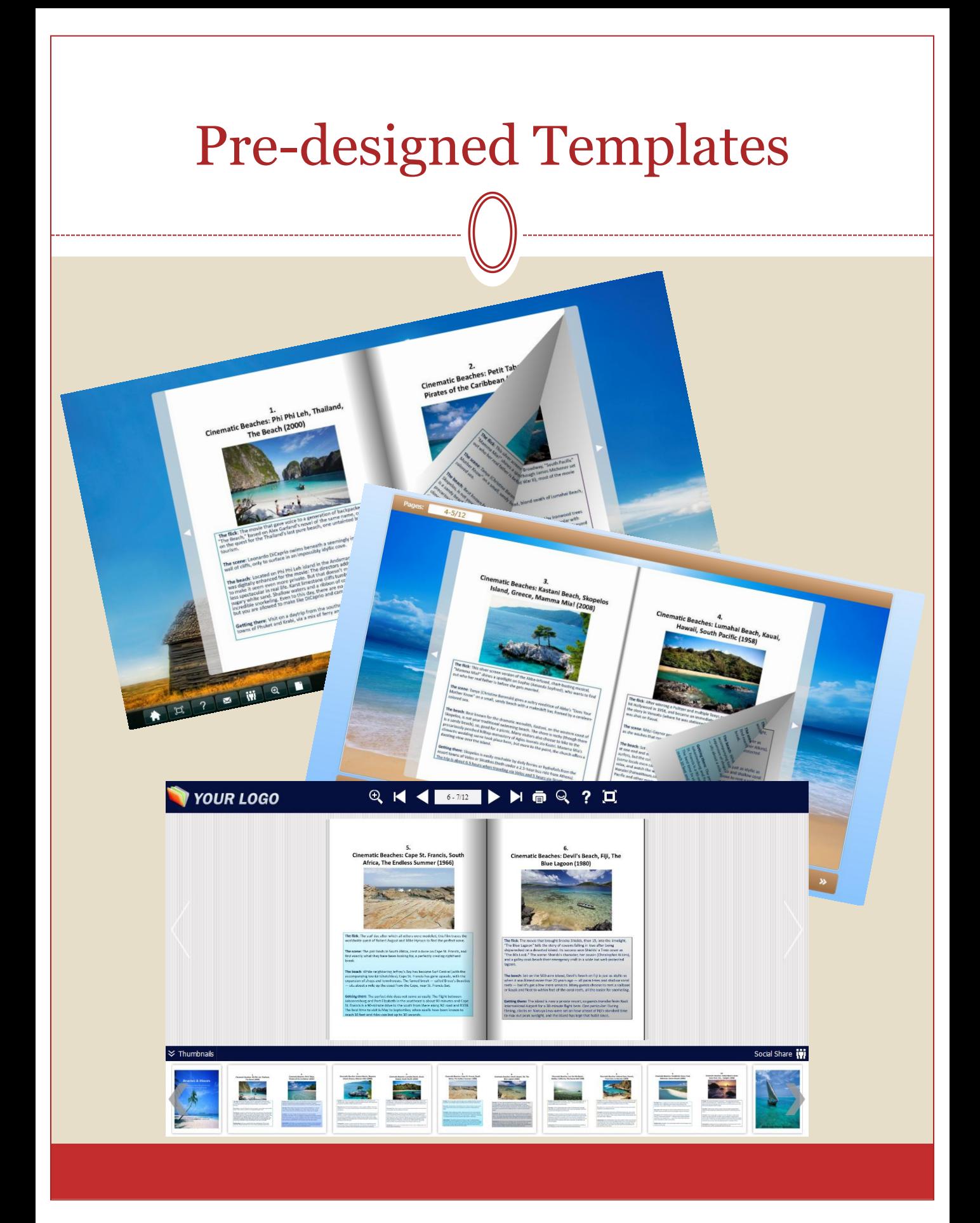

## Flexible Design Options

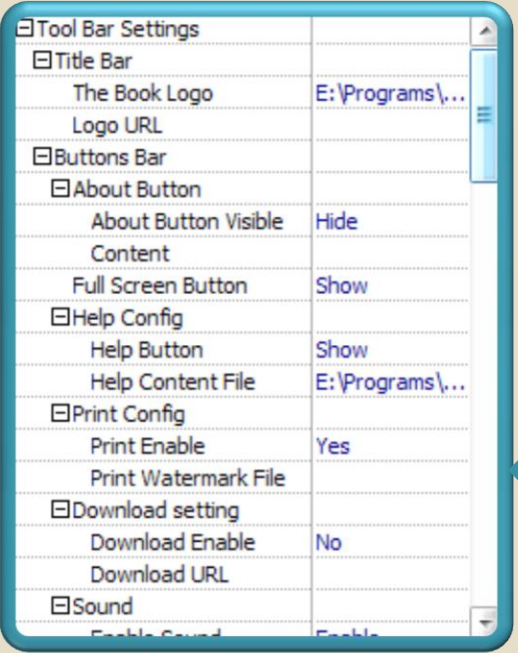

**⊟Sound** 

# **Toolbar Setting**

# **Flash Display**

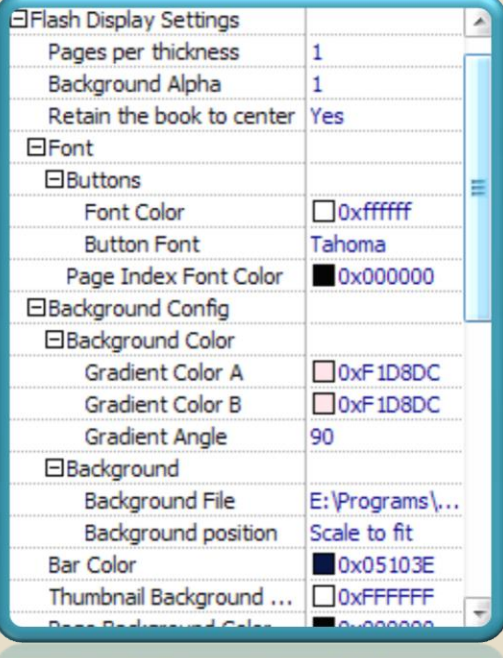

Thumbnail Background ...

## PDF to Flash Converter

### Make reading more interesting

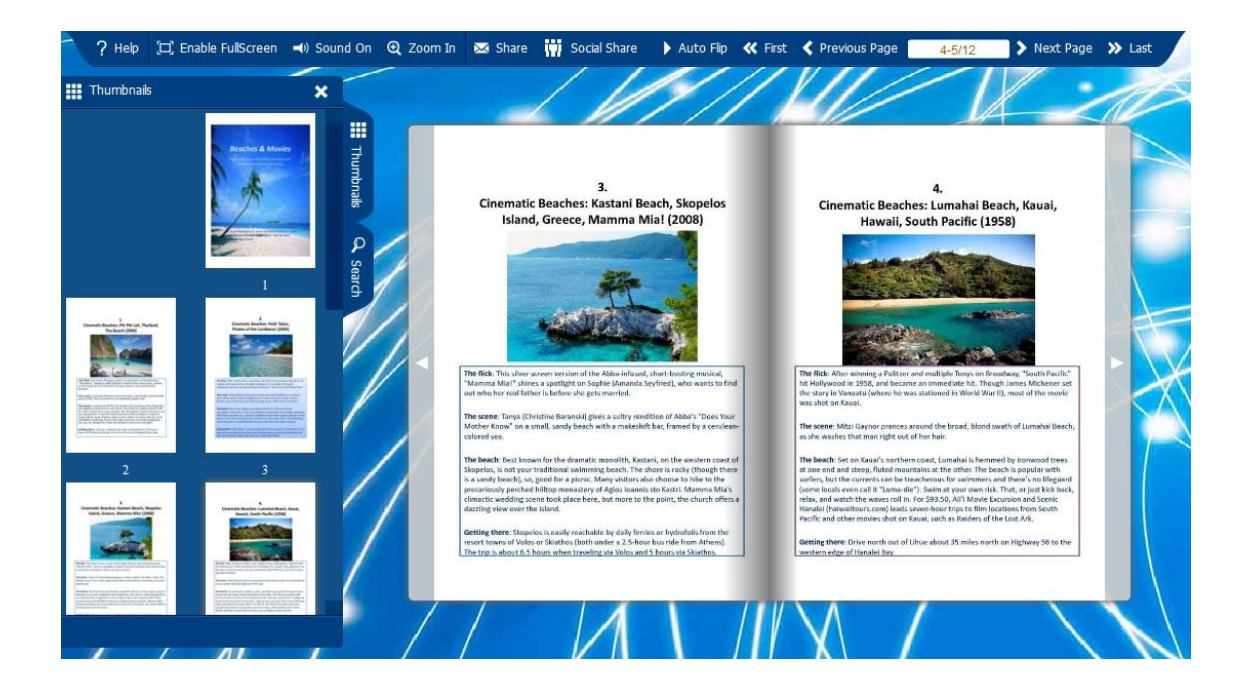

[www.pdf-to-flash-converter.com](http://www.pdf-to-flash-converter.com/)